## **SC-GR841-NS 说明书**

**版本:V1.00** 

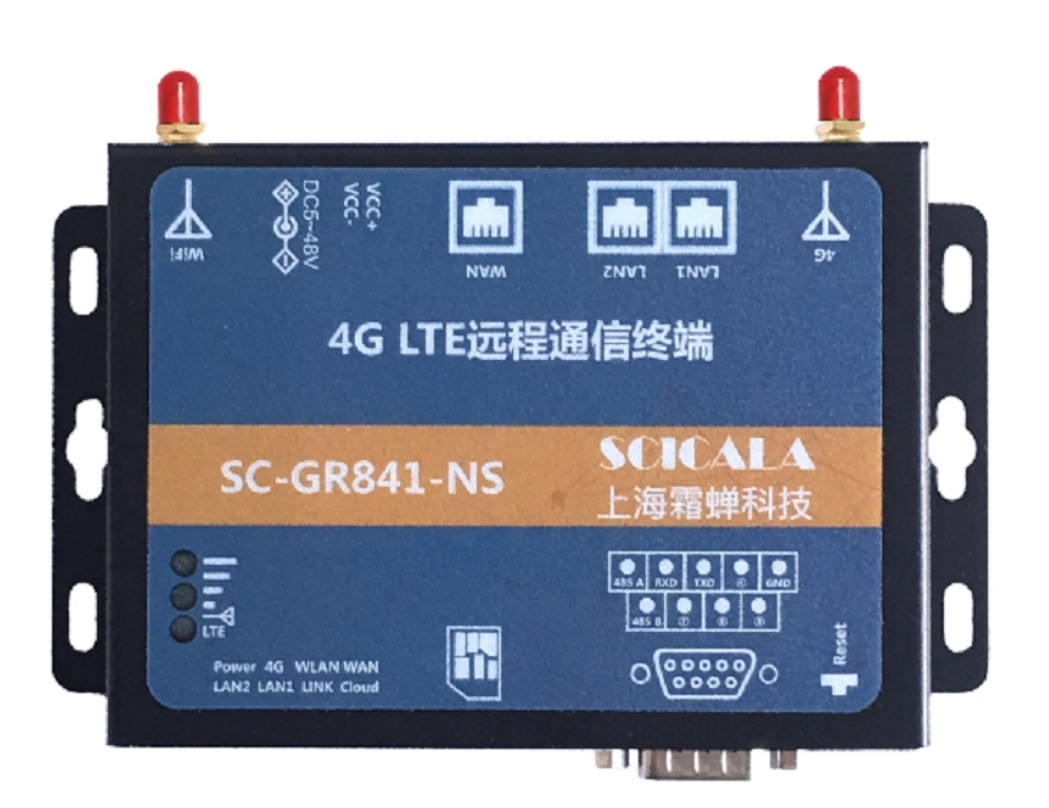

# **上海霜蝉信息科技有限公司**

**Shanghai Scicala Information Technology Co.,Ltd** 

http: [www.scicala.com](http://www.scicala.com) Email: [support@scicala.com](mailto:support@scicala.com)

#### 免责申明和版权公告

本文中的信息,包括供参考的 URL 地址, 如有变更, 恕不另行通知。

本文档"按现状"提供,不负任何担保责任,包括对适销性、适用于特定用途或非侵权性的任何担 保,和任何提供、规格或样品在他处提到的任何担保。本文档不负任何责任,包括使用本文档内信 息产生的侵犯任何专利权行为的责任。本文档在此未以禁止发言或其他方式授权任何知识产权使用 许可,不管是明示许可还是暗示许可。

文中提到的所有商标名称、商标和注册商标均属其各自所有者的财产,特此声明。

版权归2019 上海霜蝉信息科技有限公司所有。保留所有权利。

### **SCICALA**

### 目录

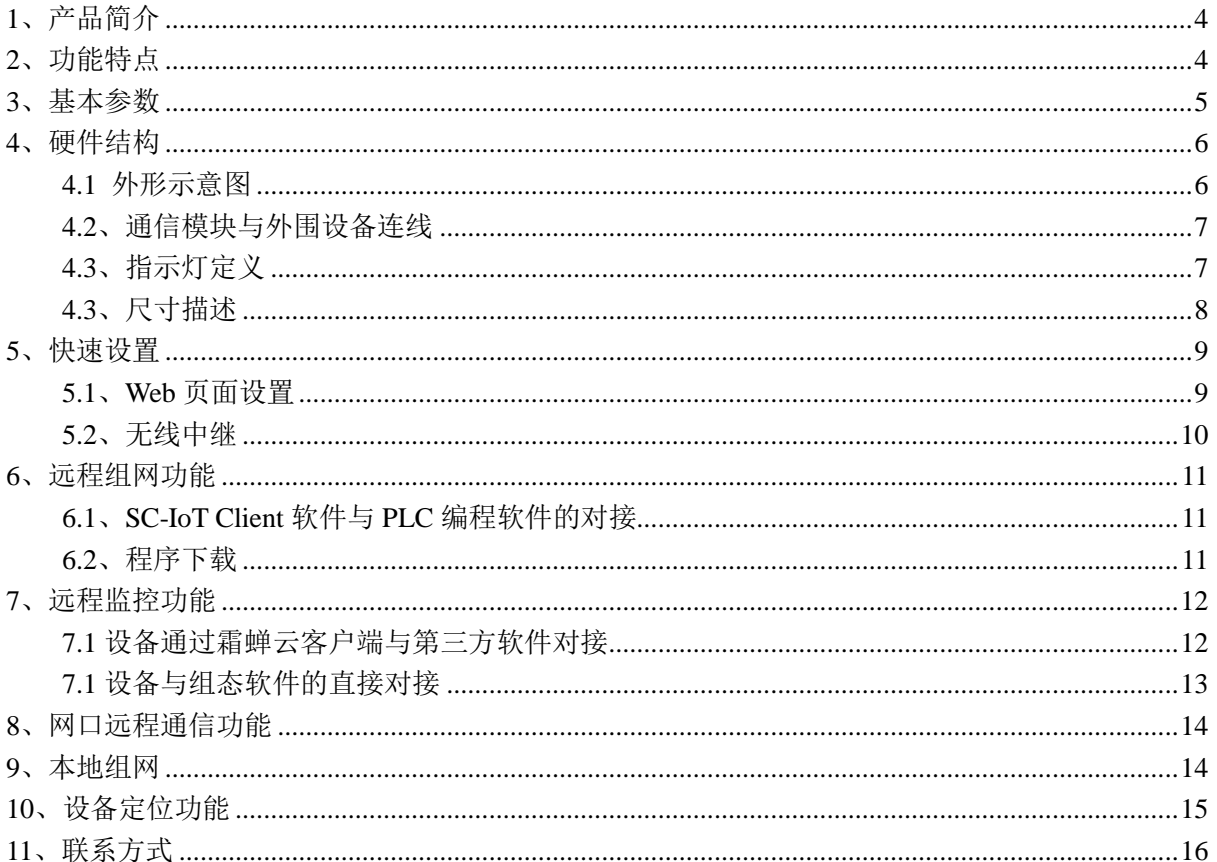

### **1**、产品简介

SC-GR841-NS 是一款工业级联网设备,提供了一种工业设备接入网络远程组网,远程视频接入, 远程监控组网,远程下载 PLC 程序,远程调试的解决方案。

SC-GR841-NS 联网方式有多种:WIFI 桥接、有线网、4G 网络,可以实现三种网络的无缝切换, 保证设备一直在线。

支持两组以太网接口可以用来连接 PLC/HMI/摄像头等网络设备;串口支持 RS232/RS485,用 于远程 PLC 的程序下载,数据监控等。

采用工业级高性能 CPU 嵌入式 Linux 系统,广泛适用于工控联网,充电桩,智慧医疗,智能电 网等领域,特别适用于 PLC 联网使用。

### **2**、功能特点

u 支持 PLC 的本地组网和远程组网数据采集;

- u 支持 PLC 的本地和远程程序下载更新;
- u 4G 全网通,支持移动、联通、电信网络;
- u 支持物联卡、手机卡和 APN 专网卡;
- u 支持多路通信状态指示灯、数据通信指示、网络指示、电源指示、4G 信号指示;
- u 支持断线重连设备永远在线功能;
- u 支持串口 RS232,RS485;
- u 串口波特率支持 300~921600bps, 无-奇-偶校验, 7-8 位数据, 1-1.5-2 位停止位;
- u 支持远程修改设备工作参数;
- u 10/100Mbps 网口,支持 Auto-MDI/MDIX;
- u 支持 WIFI 联网、有线联网、4G 联网;
- u 支持 2 个 LAN、1 个 WIFI 局域网连接;
- u 支持设备定位功能,自动获取位置信息;
- u 内置 WEB 网页,可通过 WEB 配置参数;
- u 支持宽电压供电 DC5.0~48.0V;
- u 支持工作温度范围-30℃~ +75℃;
- u 支持 Reload 按键, 可硬件恢复出厂设置。

### **3**、基本参数

SC-GR841-NS基本参数如下表:

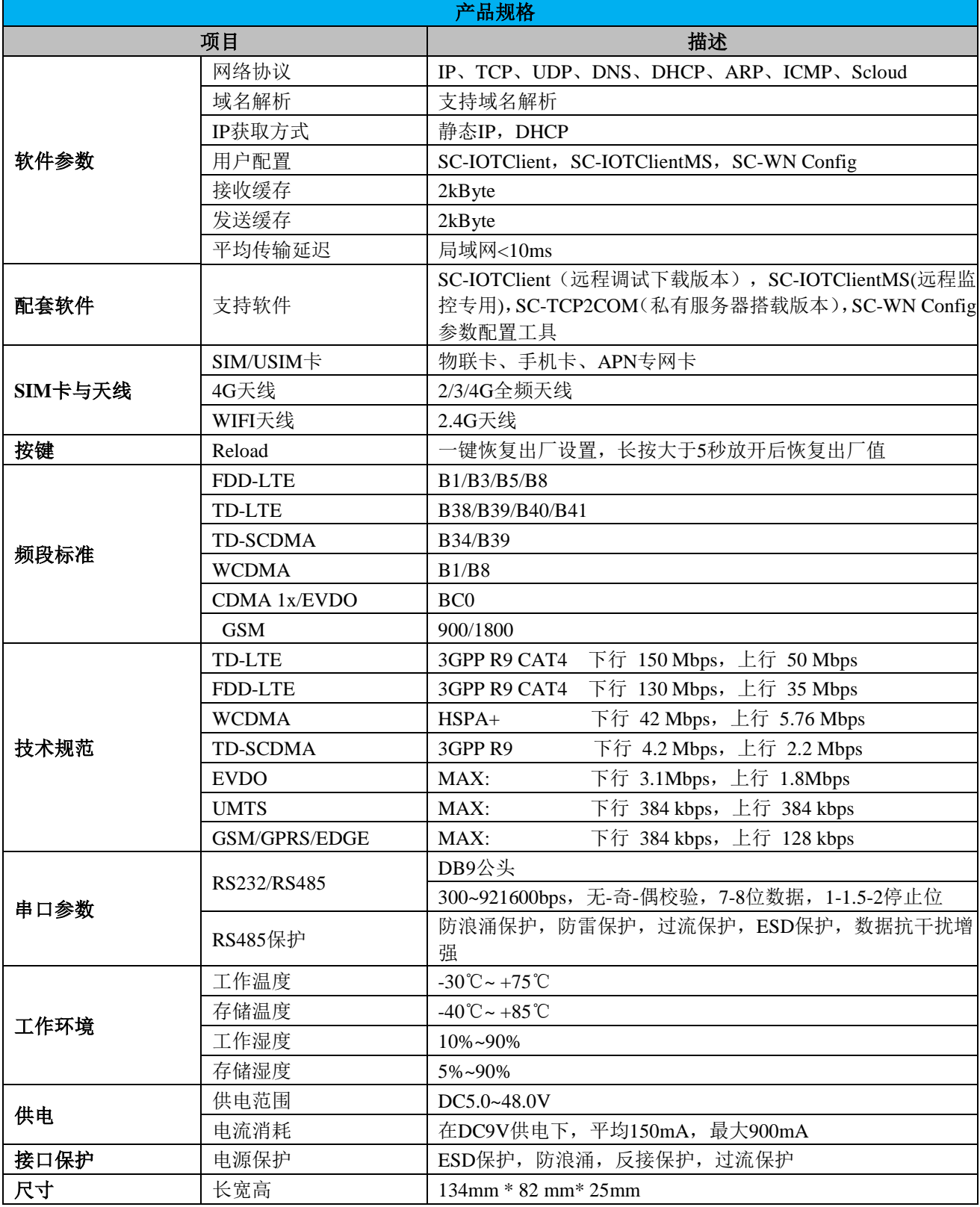

- **4**、硬件结构
- **4.1** 外形示意图

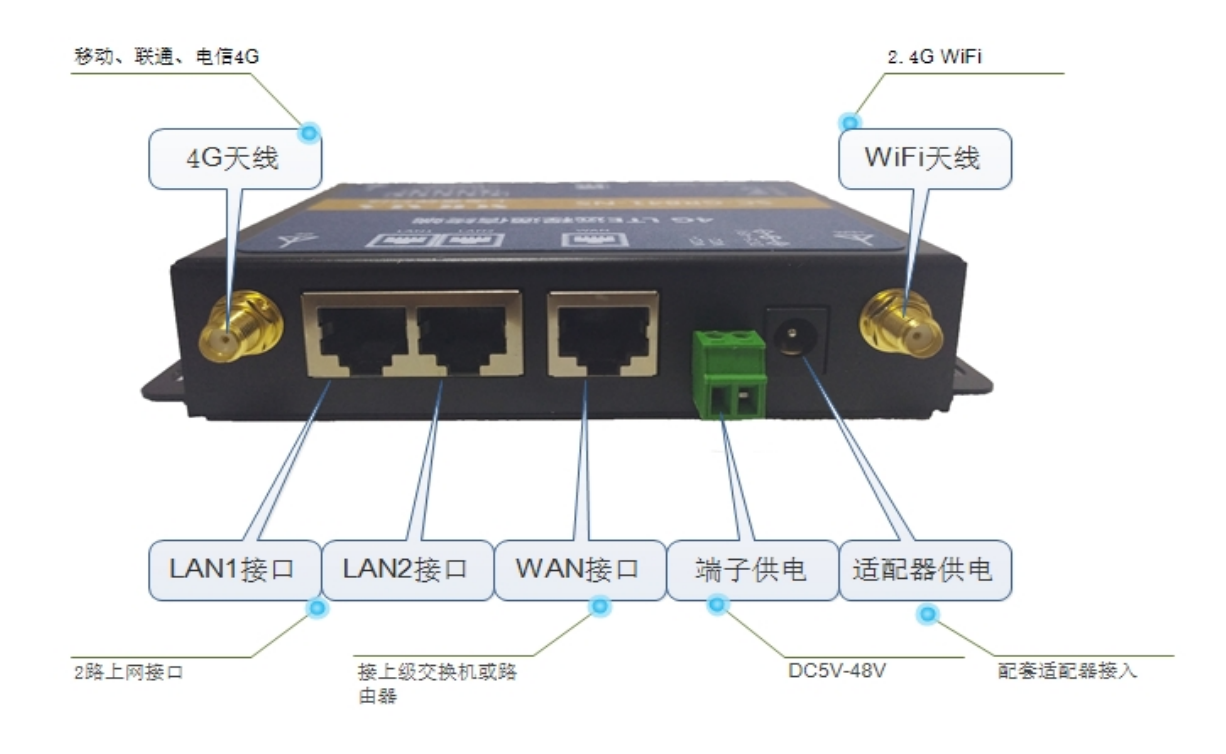

图示:模块后面板视图

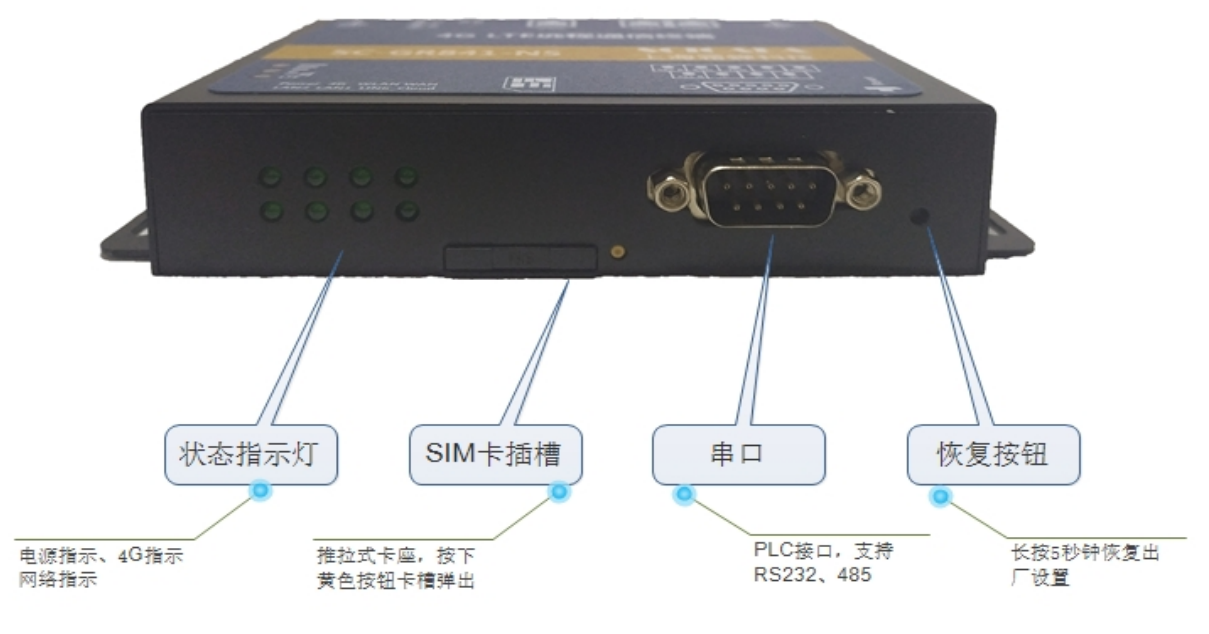

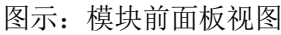

### **4.2**、通信模块与外围设备连线

模块 DB9 公头端子定义, RS422 接线需要在 RXD 和 TXD 处串联 510 欧姆电阻, 连接不同设 备请参考相应接线端子定义。

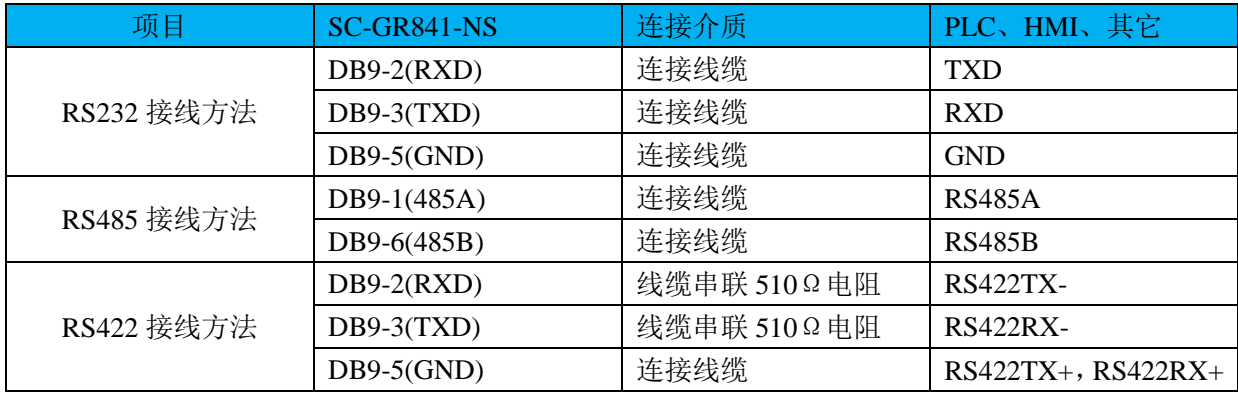

#### **4.3**、指示灯定义

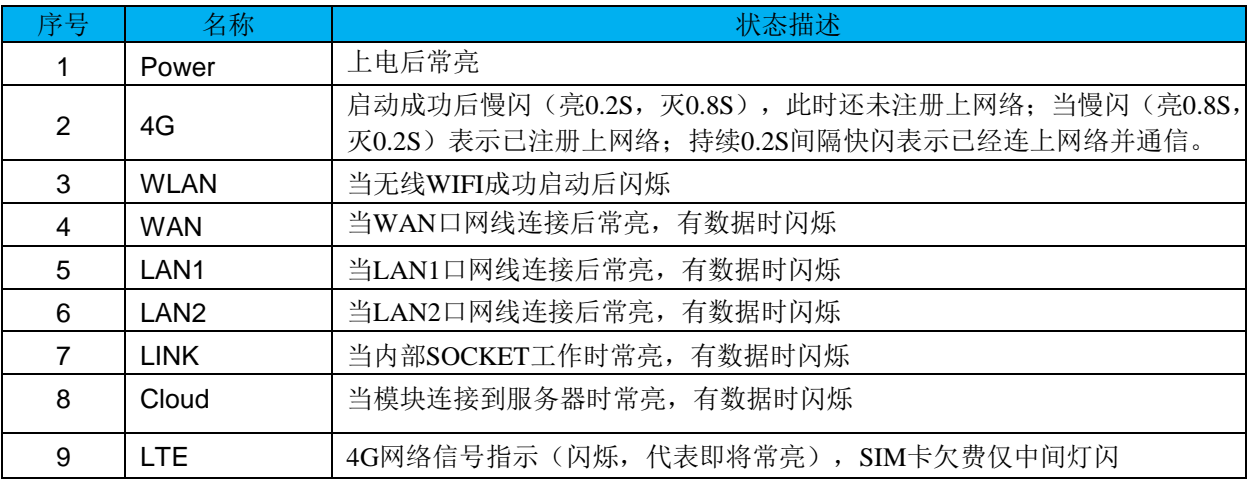

### **4.3**、尺寸描述

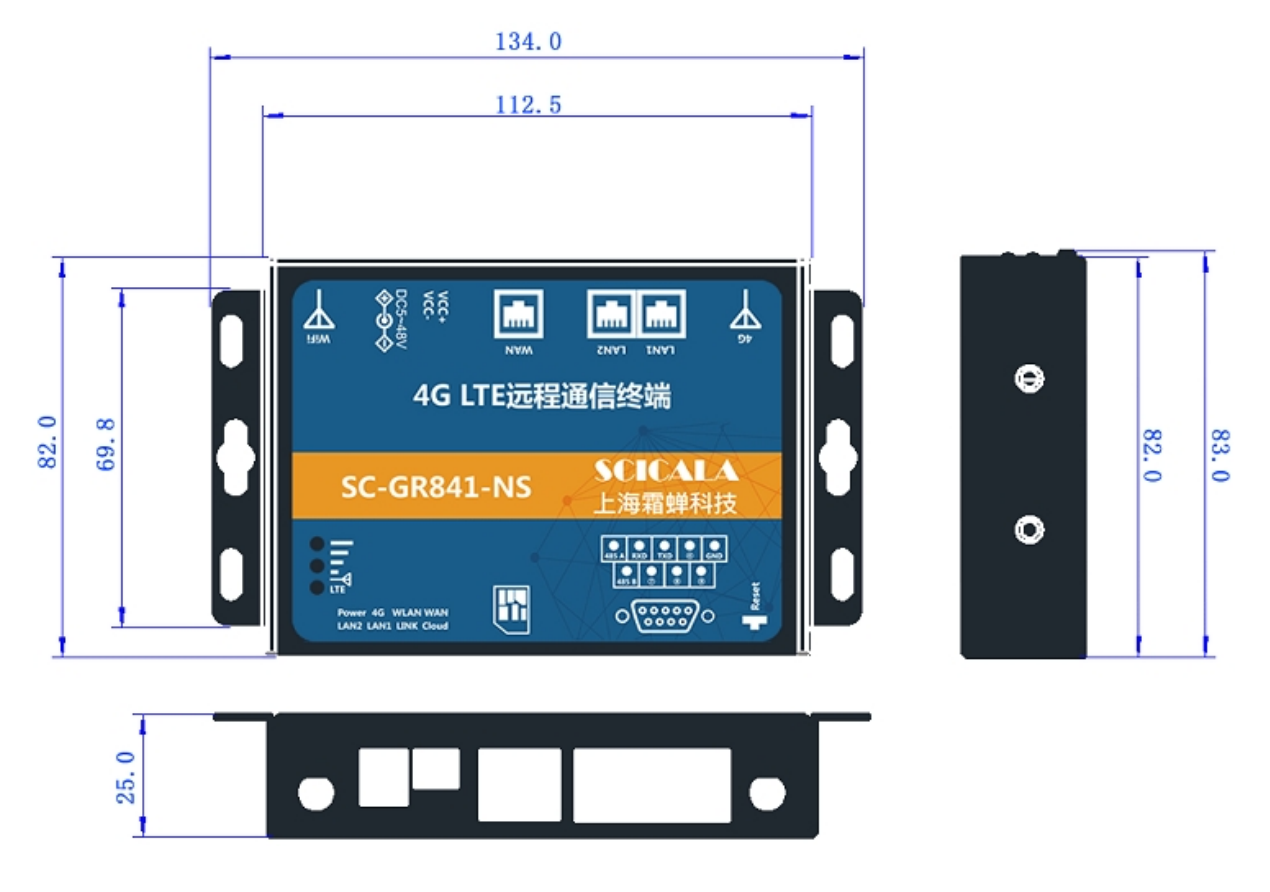

图示:模块尺寸图(单位为 mm)

### **5**、快速设置

#### **5.1**、**Web** 页面设置

首次使用 SC-GR841 设备时,需要对该设备进行一些设置。可通过 PC 连接 SC-GR841 的 LAN 口, 或者连接 WLAN 无线, 然后用 Web 管理配置页面。

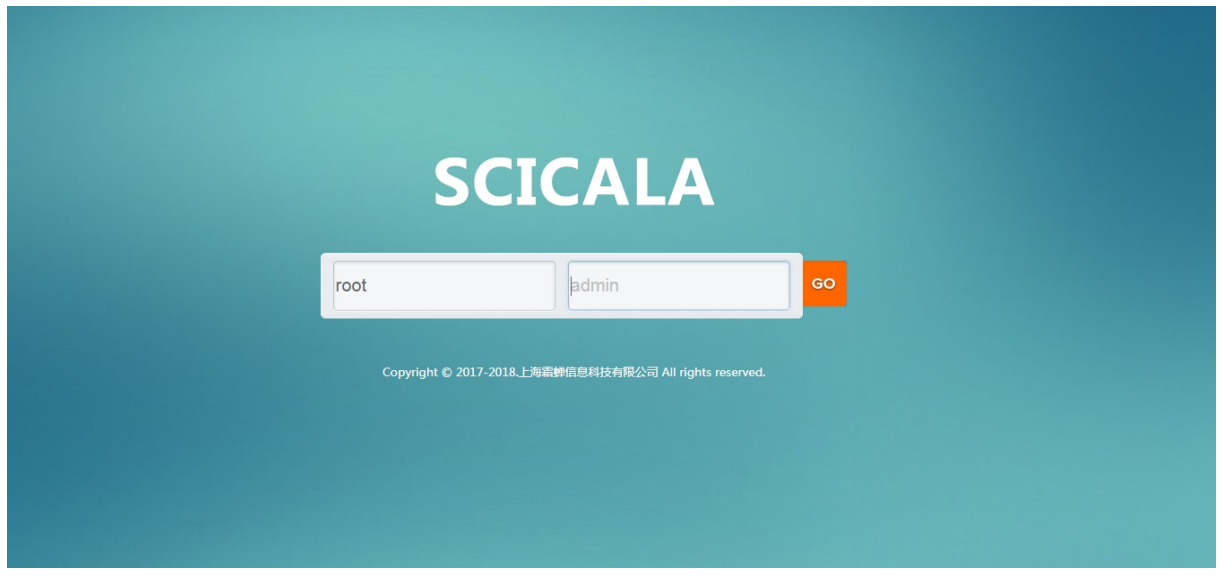

图示:路由器登录页面

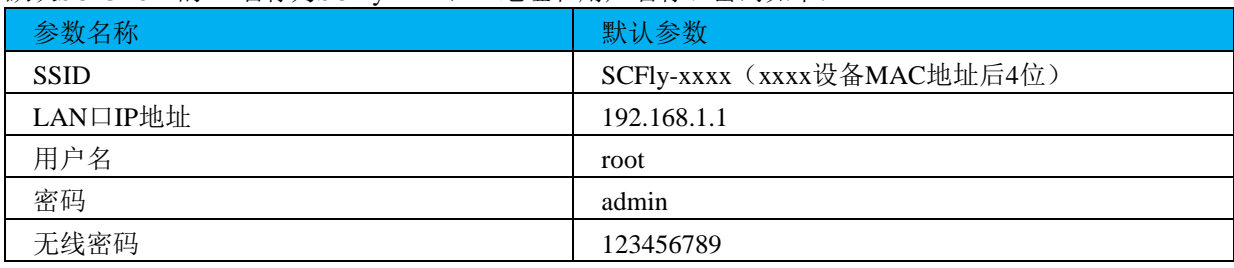

默认SC-GR841的AP名称为SCFlv-xxxx, IP地址和用户名称、密码如下:

首先用PC的无线网卡, SC-GR841的默认SSID为SCFly-xxxx, 操作电脑的无线网卡加入这个无线网络。 等无线连接好后,打开浏览器,在浏览器的地址栏输入192.168.1.1回车。出现路由器的登录界面,填入 用户名称和密码(默认为admin),然后点击确认登录。

网页会出现SC-GR841的管理页面,SC-GR841管理页面默认语言与浏览器相同(可更改为中文或英文界 面)。

### **5.2**、无线中继

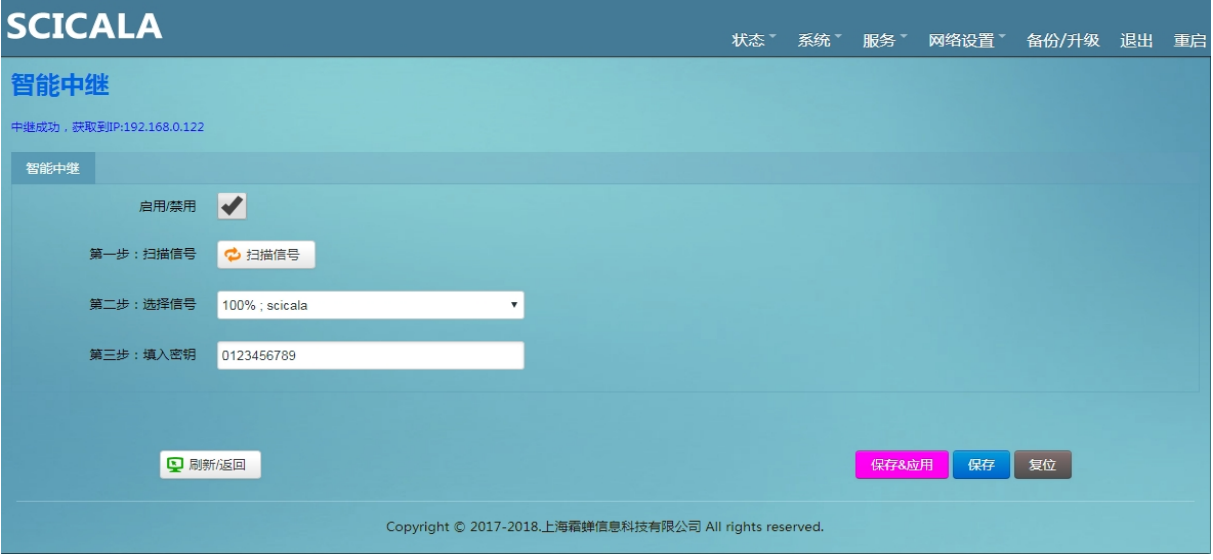

图示:无线中继设置页面

SC-GR841 4G 无线由器本身自即可做为 STA 无线连接上级路由器,也可做为 AP 让其它设备接入无 线上网。

功能特点:

- l 可实现路由器的无线级联,减少布线;
- l 可实现路由器的信号放大,路由器一边接收信号一边发送信号;
- l 可实现路由器的无线 WAN 功能,无线级联上网。

### **6**、远程组网功能

SC-GR841-NS 支持远程组网的功能,通过 SC-GR841-NS 可实现远程 PLC 的程序下载和数据采 集功能。

详细步骤可参考"霜蝉远程串口使用说明"; 西门子 S7-200 请参考"西门子 PLC 远程下载说明"。

#### **6.1**、**SC-IoT Client** 软件与 **PLC** 编程软件的对接

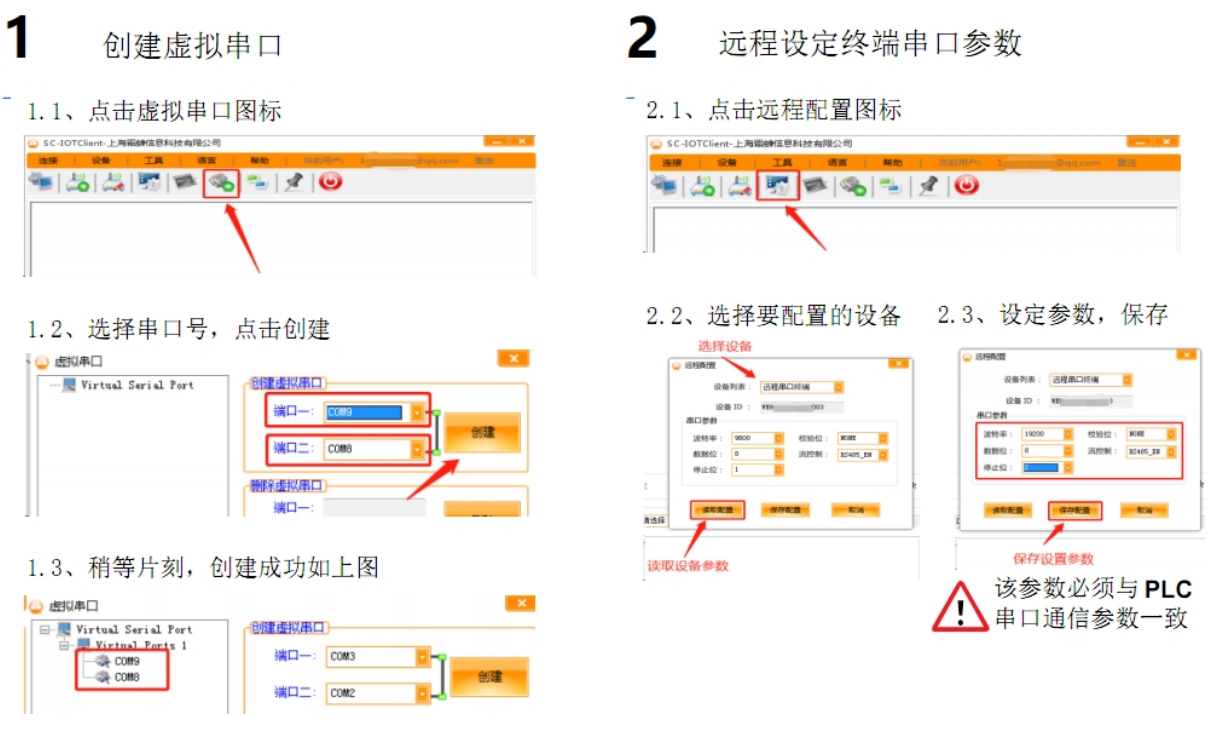

### **6.2**、程序下载

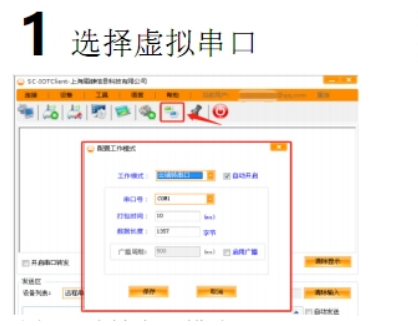

 $\overline{2}$ 对接编程软件

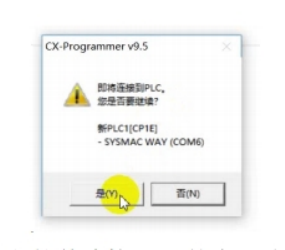

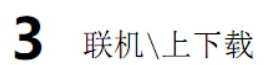

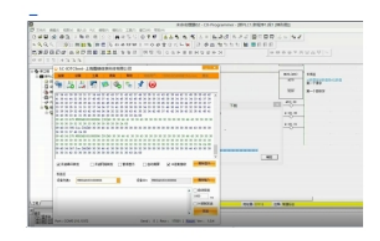

### **7**、远程监控功能

SC-GR841-NS 远程通信模块方便系统集成,在不改变系统原有应用的情况下可以方便的实现设 备远程监控功能。

### **7.1** 设备通过霜蝉云客户端与第三方软件对接

远程监控可选用 SC-IOT ClientMS(多串口版本)软件或私有服务器搭载 SC-TCP2COM 软件, 实现与组态软件的数据对接。

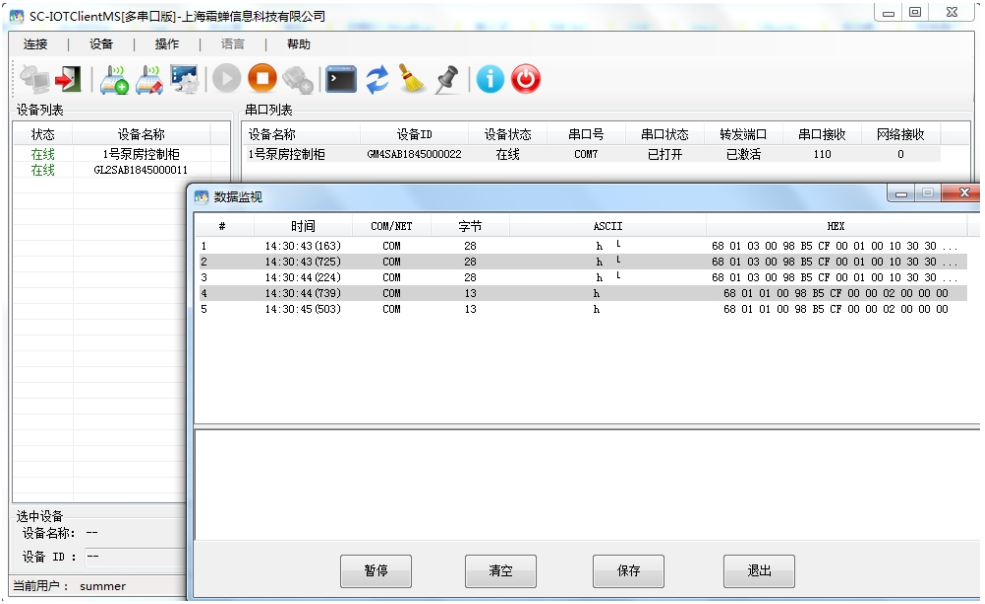

#### **7.1** 设备与组态软件的直接对接

SC-GR841-NS 内置多种组态连接协议,不仅可以通过霜蝉多路虚拟串口软件实现与组态软件 的对接,还可以接直连接到组态王,力控等软件。

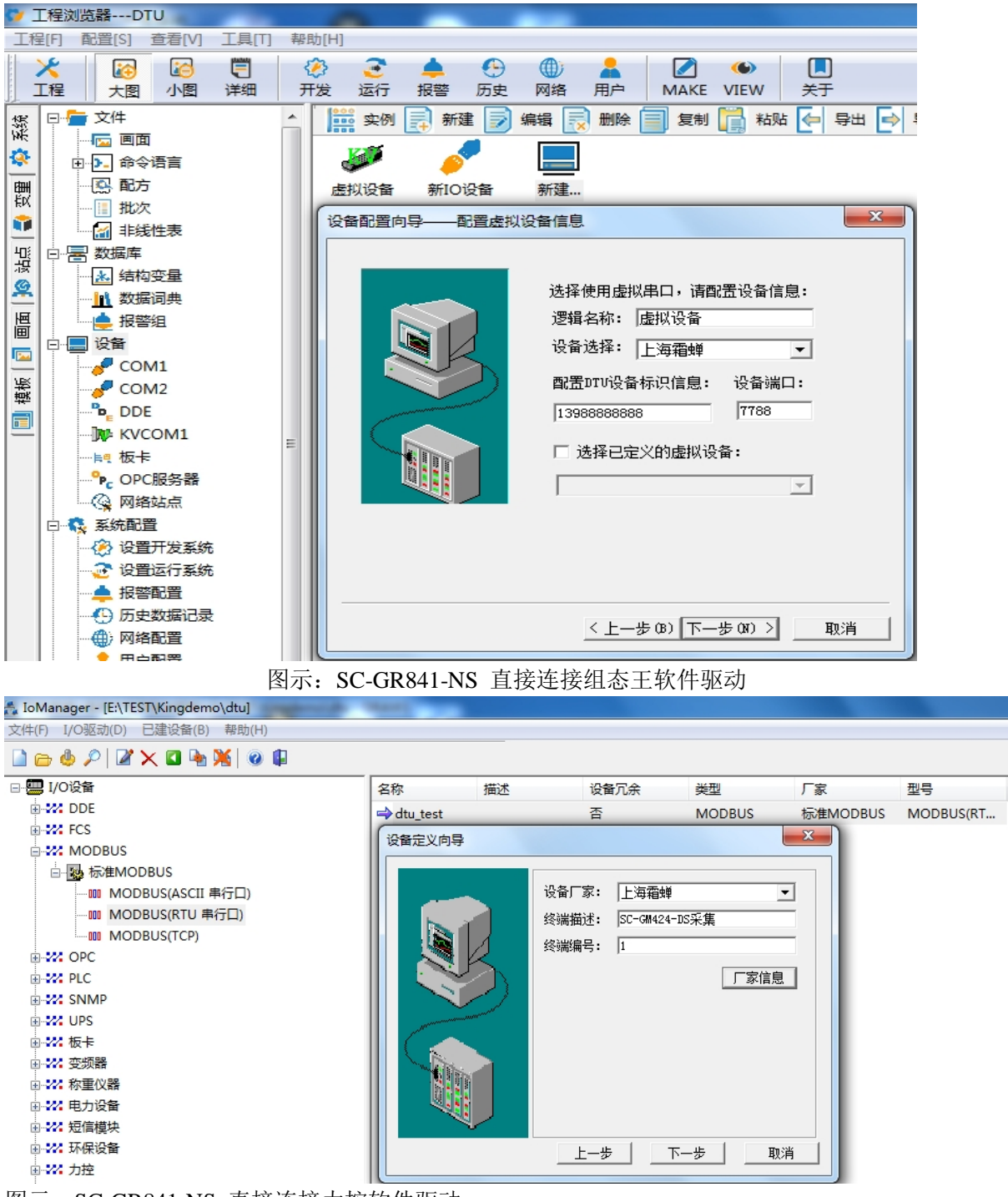

图示: SC-GR841-NS 直接连接力控软件驱动

具体使用方法可参考"霜蝉 DTU 对接组态王组态软件的使用方法"。 <http://www.scicala.com/yybj>

### **8**、网口远程通信功能

SC-GR841-NS 支持网口 TCP\_Server、TCP\_Client 连接的任何协议,此模式下 SC-GR841-NS 会 把 SOCKET 的数据封装转发到霜蝉云,从而实现模块的远程通信。

使用时接入 LAN 口或 WLAN 的设备可以连接 SC-GR841-NS 的内部服务器, 通过内部数据的 处理即可实现远程数据的透明传输。

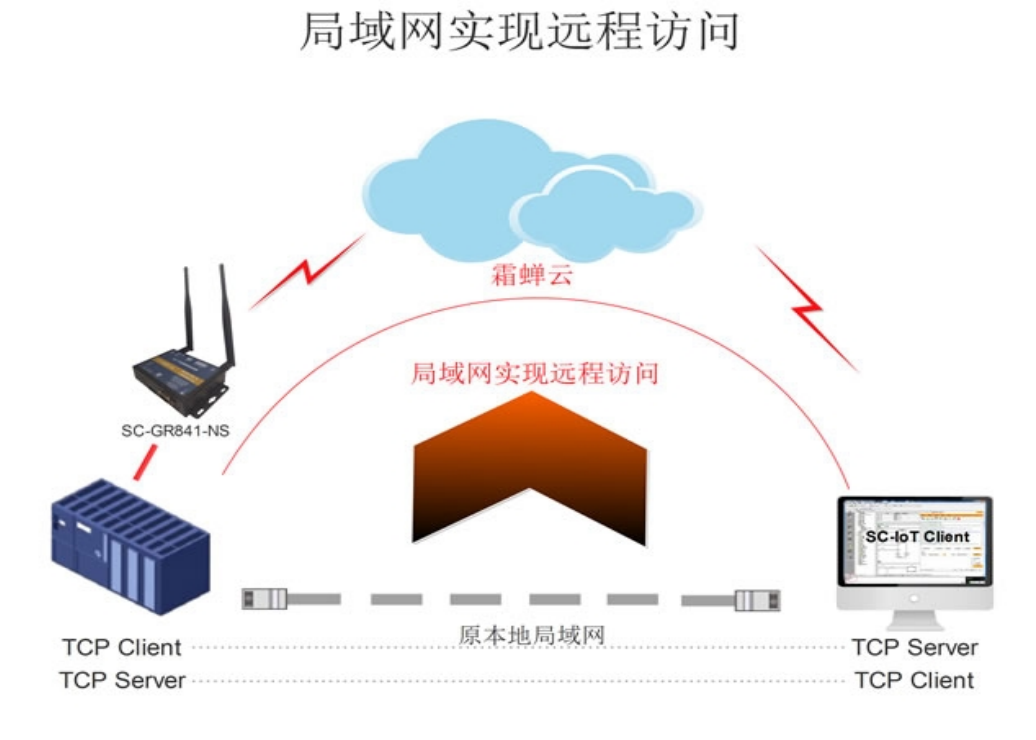

图示:应用系统原理图

### **9**、本地组网

SC-GR841-NS 可以实现串口和网口的相互通信,从而实现本地局域网和 PLC 的通信,可以实 现 PLC 程序的下载,梯形图监控和组态监控等。

使用时,设置 SC-GR841-NS 的 SOCKET 工作在 TCP\_Server 模式,局域网电脑的上位机软件直 接访问 SC-GR841-NS 的 IP 和端口,即可实现对现场 PLC 的通信。

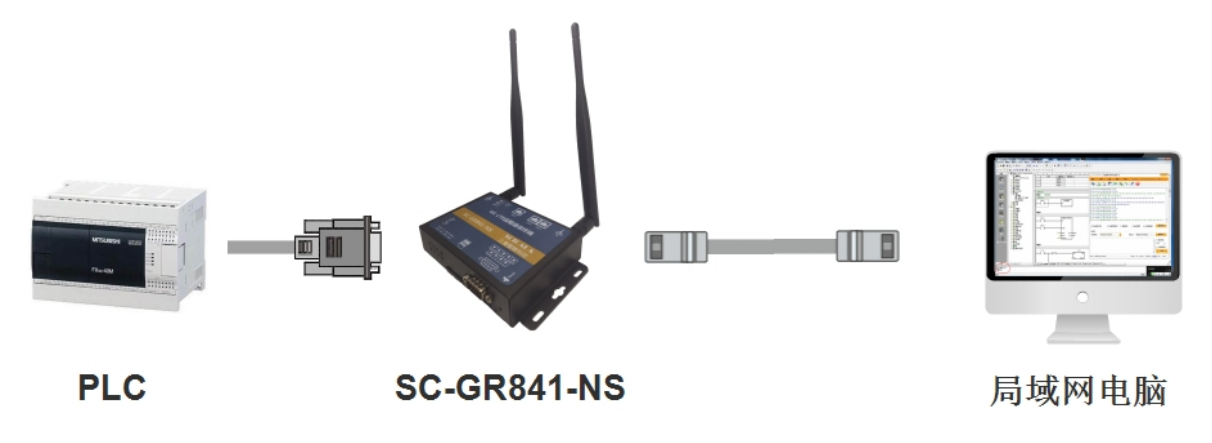

## **10**、设备定位功能

用户可登录霜蝉云后台管理查看设备安装位置,模块会自动获取设备位置信息供用户使用。 登录地址: [http://cloud.scicala.com/Fore/sign\\_in.html](http://cloud.scicala.com/Fore/sign_in.html)

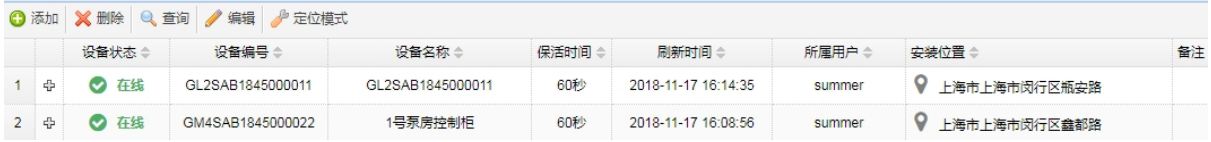

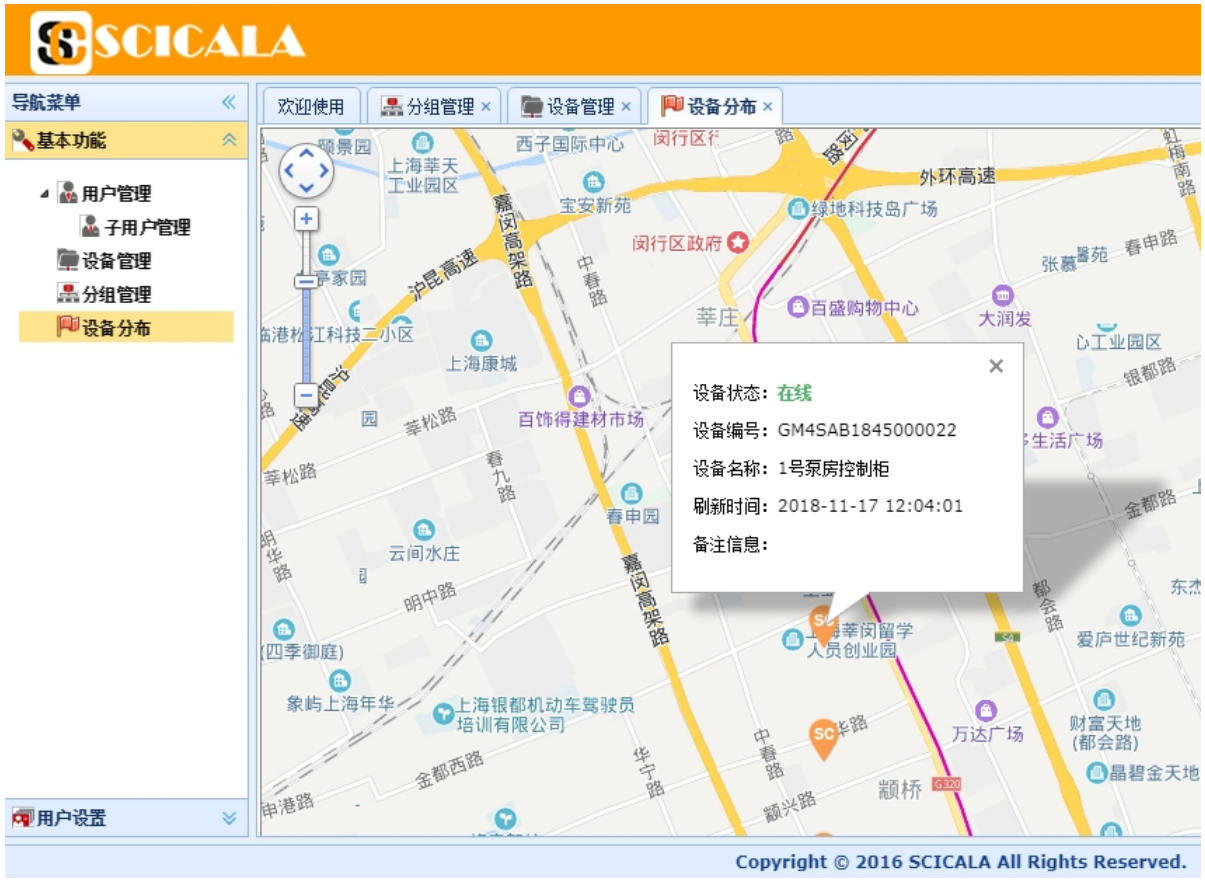

图示:后面设备管理列表

图示:设备定位示意图

### **11**、联系方式

- 公司:上海霜蝉信息科技有限公司
- 网址:<u>[www.scicala.com](http://www.scicala.com)</u>
- 销售: [sales@scicala.com](mailto:sales@scicala.com)
- 联系电话: 021-60780743
- 技术支持:<u>[support@scicala.com](mailto:support@scicala.com)</u>